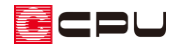

## 図面が印刷されない場合について【図面マネージャ】【図面編集】

文書管理番号:1261-02

## Q .質 問

図面マネージャや図面編集からの印刷時に、図面の一部やすべての要素が印刷されない。

## A .回 答

図面マネージャや図面編集からの印刷時に、図面の一部やすべての要素が印刷されない場合、印刷され ない要素が図面編集(選択図面編集)の印刷プレビューに表示されるか確認します。 印刷されない要素が印刷プレビューに表示されるか、されないかで対処方法が異なります。

- \* 図面マネージャの場合は、印刷されない要素がある図面を表示し、 23 (選択図面編集)を起動 して選択図面編集の画面から確認してください。
- \* 印刷プレビューは (印刷プレビュー)または、「ファイル」⇒「印刷プレビュー」から起動し てください。

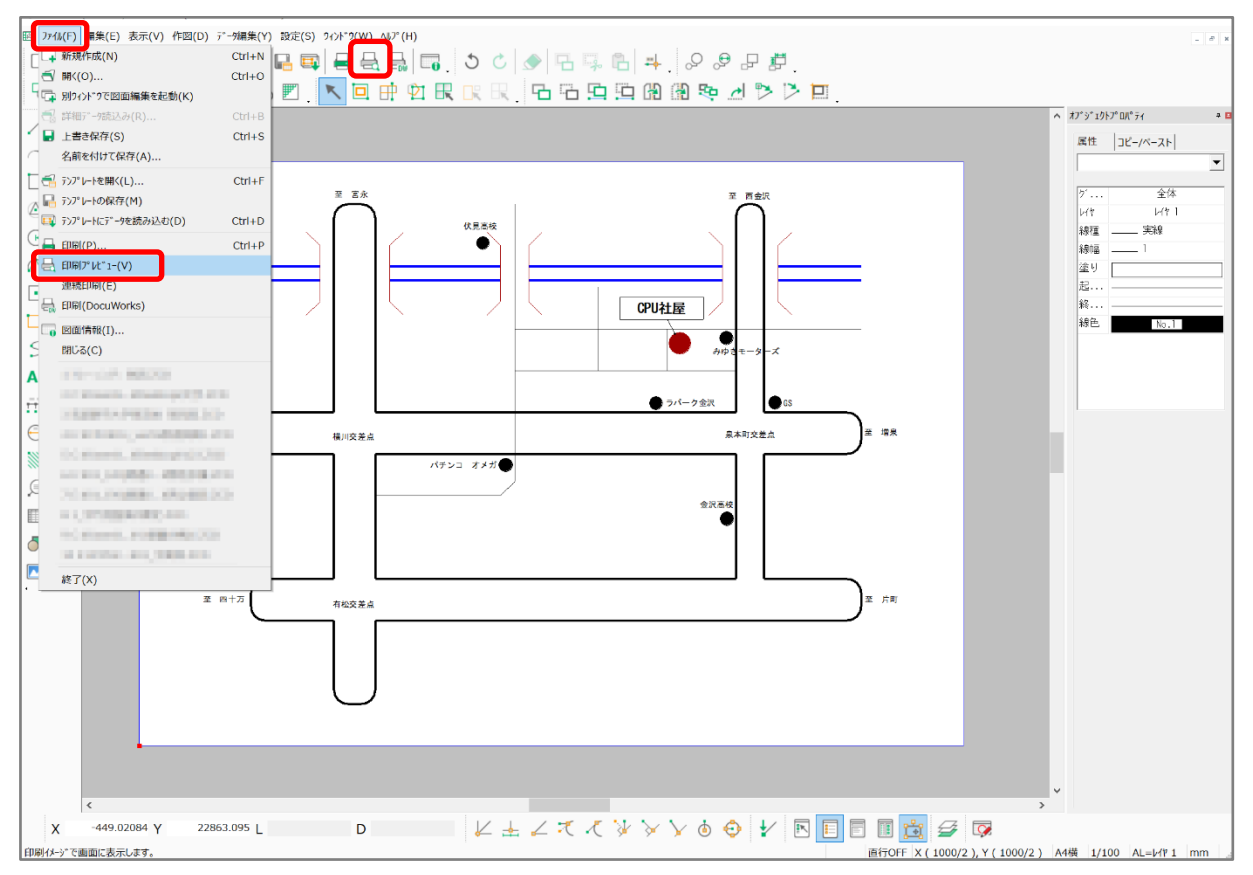

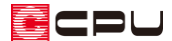

- ⚫ 印刷されない要素が印刷プレビューに表示される場合 図面マネージャや図面編集での基本的な設定や入力内容には問題が無く、プリンターなどの出力機 およびその設定などが原因の可能性があります。 以下の点をご確認ください。
	- 別のプリンターで印刷 利用できる別のプリンターがある場合は、そのプリンターで印刷を試し、正常に印刷できるか をご確認ください。
	- 他のプログラムから印刷 当該プリンターで、図面編集(選択図面編集)以外のプログラム(例えば Word や Excel など) から印刷を試し、正常に印刷できるかをご確認ください。
	- インク切れや目詰まりがないか インクジェットタイプのプリンターでは、インク切れや目詰まりなどで正常に印刷されない場 合があります。テスト印刷を試し、必要に応じてクリーニング処理などを実行してください。 プリンターの設定、操作方法等については、各プリンターの取扱説明書やプリンターメーカー のホームページ等でご確認ください。
- ⚫ 印刷されない要素が印刷プレビューに表示されない場合 印刷されない要素の線属性や図面マネージャ・図面編集の印刷設定に原因がある可能性があります。 以下の点をご確認ください。
	- 印刷設定の確認

図面編集の■ (印刷)の設定で、拡 大縮小印刷や範囲指定印刷が行え ます。設定によっては、正常に印刷 できない場合があります。 プリンターの設定で用紙サイズや 向きが正しく選択されていること を確認し、印刷の設定画面で、 印刷モード:「用紙範囲内印刷」 印刷対象エリア:「用紙範囲」

に切り替えて印刷プレビューを確認します。

\* 右図は図面編集の印刷画面です。

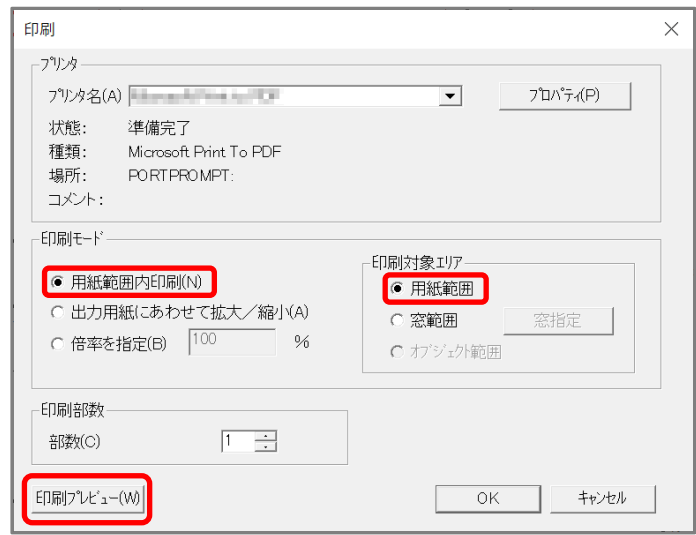

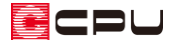

 線種とレイヤの確認 印刷されない要素の線種が、「印刷対象外」またはレイヤが「補助レイヤ」に設定されている 場合、印刷対象とならず、印刷されません。 印刷されない要素を選択し、オブジェクトプロパティから線種およびレイヤを確認して、「印 刷対象外線種」または「補助レイヤ」に設定されている場合は、プルダウンメニューから他の 線種、レイヤに切り替えてください。

• 線色の確認

カラー印刷の設定にしている場合、線色 NO.257~NO.260(白色)は白色で印刷されるため 印刷されていないと感じる場合があります。

また、用紙の色が白または黒で、要素の色が用紙と同じ場合、画面上は反対色で表示します。 そのため、用紙が白色の場合 NO.257~NO.260(白色)の要素は黒色で表示します。 線色の確認を行い必要に応じて変更してください。

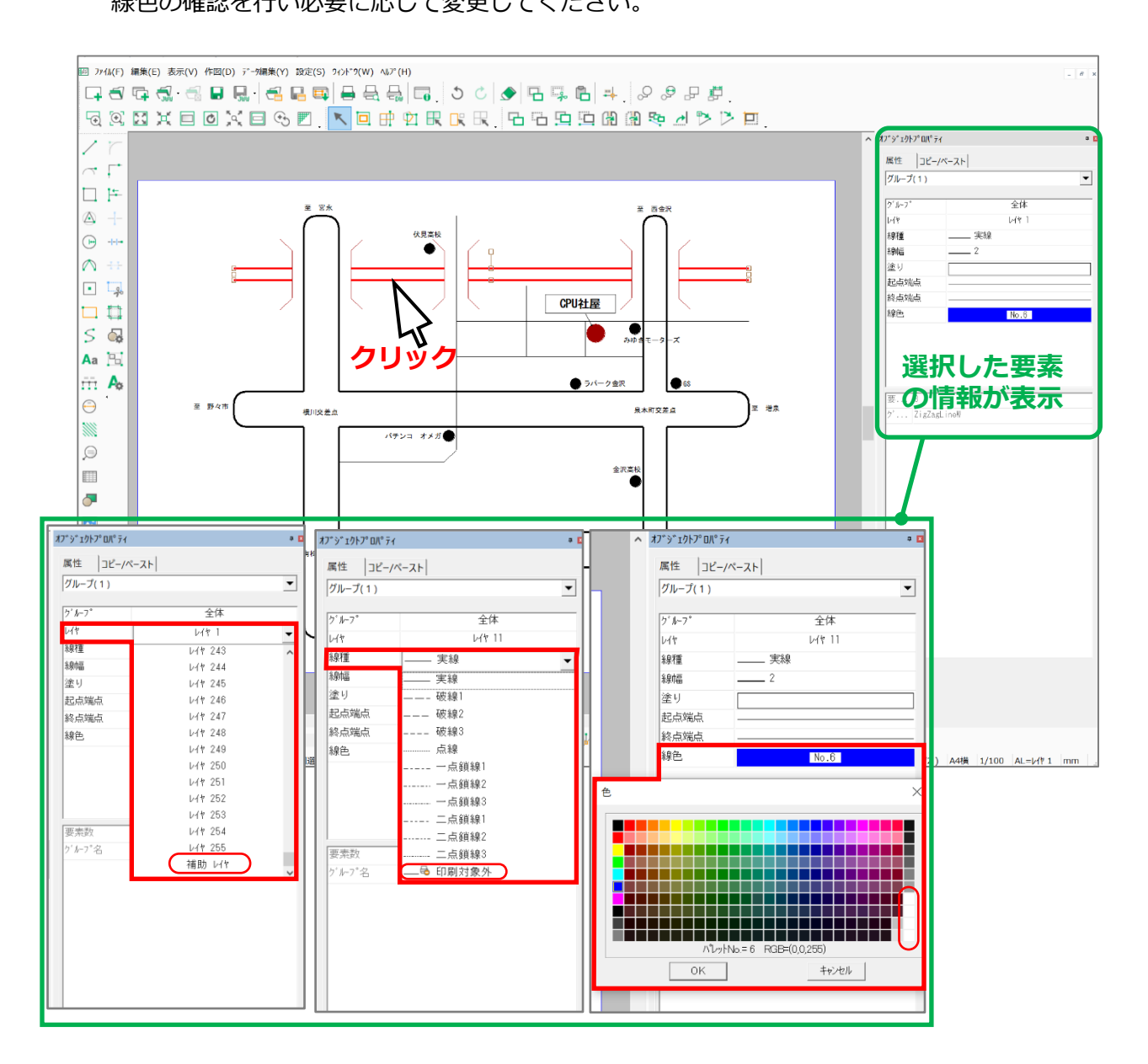

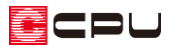

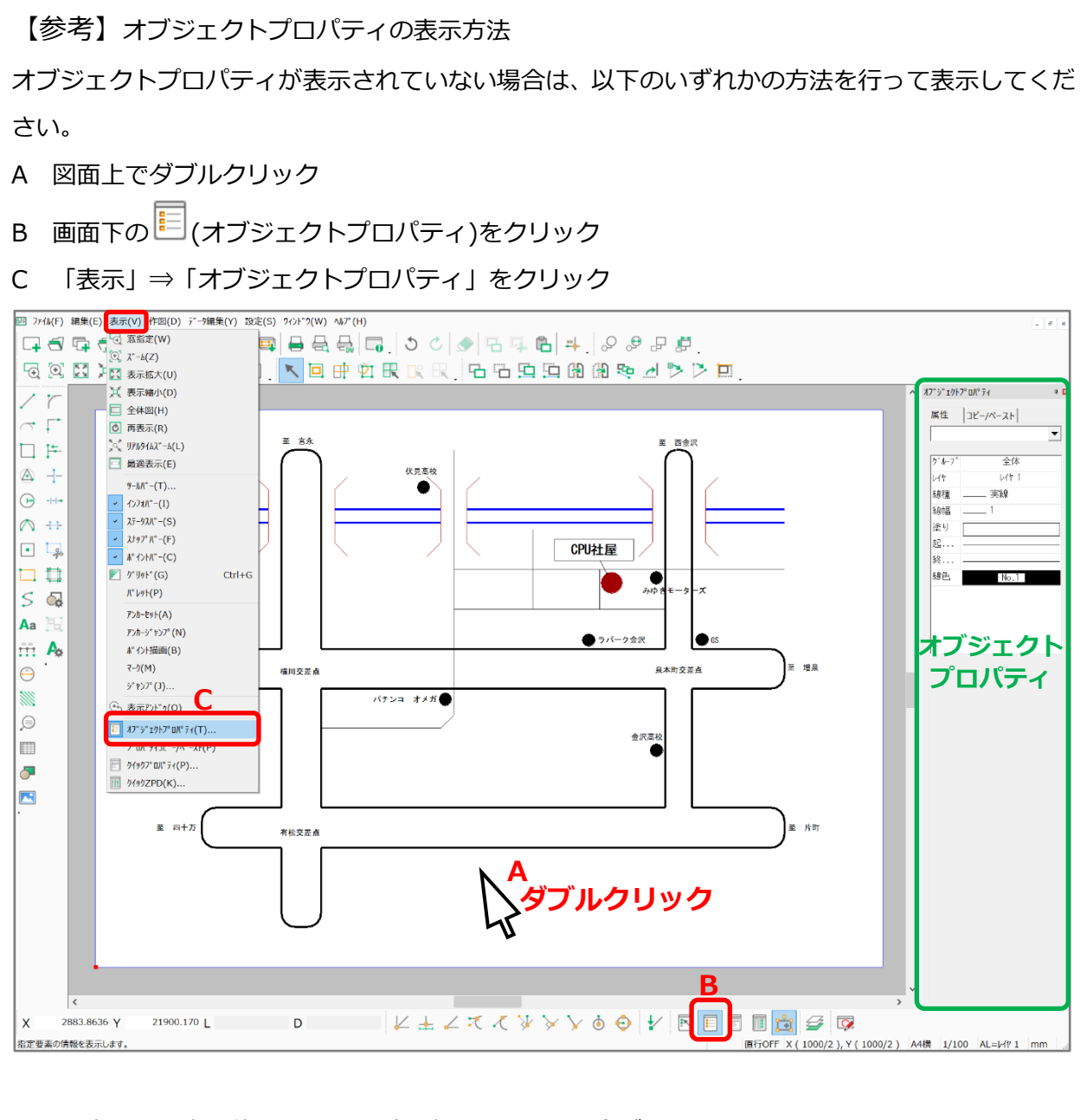

上記の方法でも表示位置の問題などで表示されない場合があります。 オブジェクトプロパティの表示に関しては、こちらもご覧ください。

[1263] [オブジェクトプロパティの表示方法【選択図面編集】【図面編集】](http://faq.cpucloud.jp/faq/data/as_1263.pdf)